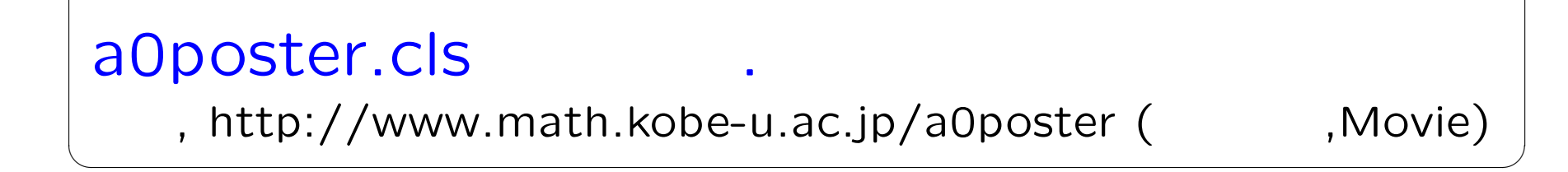

 $\overline{\phantom{a}}$   $\overline{\phantom{a}}$   $\overline{\$ 

神戸大学数学教室特有の事情(これ以外は一般的な環境でも通用する話): orange (Debian/GNU Linux, Etch) での作業が一番トラブルが少ない

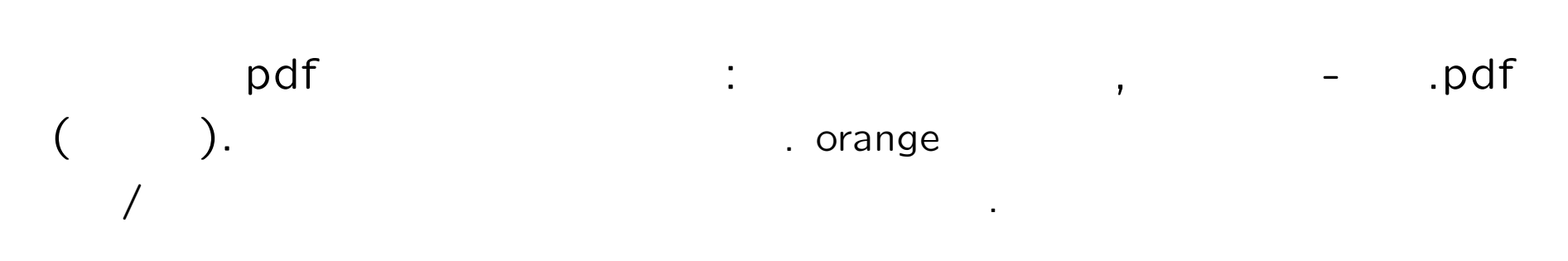

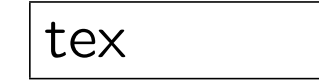

ssh -X orange

a0poster.cls ? ✒ ✑

Gerlinde Kettl, Matthias Weiser TEXmacro.

www.ctan.org/tex-archive/macros/latex/contrib/a0poster

 $\overline{\phantom{a}}$   $\overline{\phantom{a}}$   $\overline{\$ 

✒ ✑

 $\overline{\phantom{a}}$   $\overline{\phantom{a}}$   $\overline{\$ 

 $\overline{\phantom{a}}$   $\overline{\phantom{a}}$   $\overline{\$ 

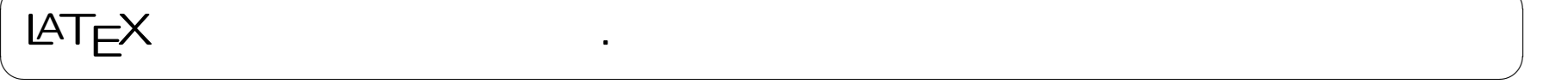

```
\documentclass[landscape,a0b,final]{a0poster}
  マクロ定義等配布されてるサンプルをそのまま使う.
\begin{document}
\begin{poster}
\begin{multicols}{3} %%% 3
\noindent
{\bf \delta \SkyBlue }
This is introduction.
This is introduction.
\bigbreak
\noindent
{\bf \DarkRed a0poster }
This is section 1.
This is section 1.
\bigbreak
\end{multicols}
\end{poster}
\end{document}
```
 $\overline{\phantom{a}}$   $\overline{\phantom{a}}$   $\overline{\$ 

✒ ✑

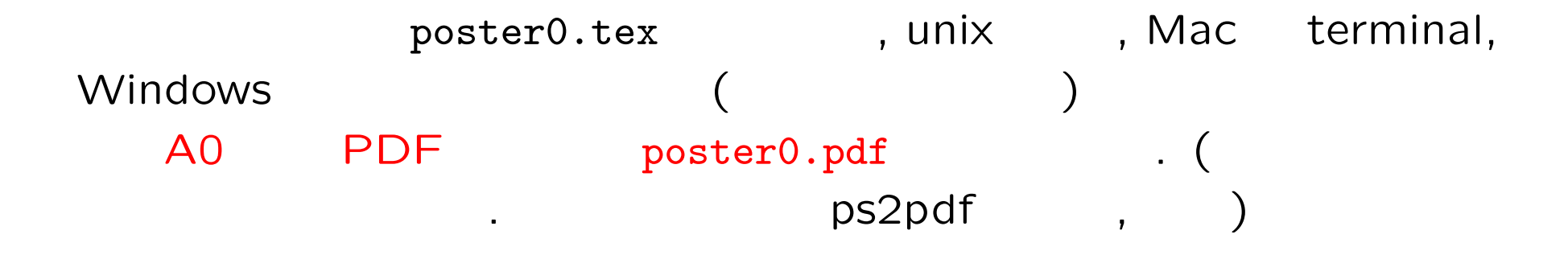

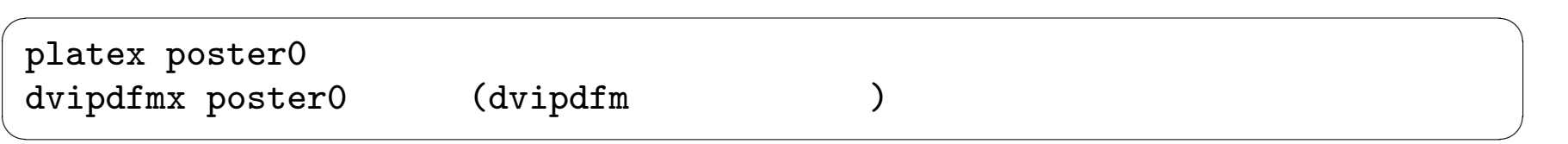

#### PDF

- 1. acroread poster0.pdf (unix , orange)
- 2. xpdf poster0.pdf (unix , knoppix/math)
- 3. open poster0.pdf (MacOS X)
- 4. poster0.pdf (Windows)

序页 This is introduction. これは序文. This is introduction. これは序文.

文章が長くなれば縦にのびていくので心配なく.

仕上がりは次のようになる.

a0poster の使い方<br>This is section 1. これは第一章. This is section 1. これは第一章.

 $3$   $3$ 

示される.

http://www.math.kobe-u.ac.jp/HOME/taka/2007/poster0 . The newrgb.sty the set of the set of the set of the set of the set of the set of the set of the set of the s

http://www.math.kobe-u.ac.jp/HOME/taka/2007/poster2 a0poster.cls

 $\overline{\phantom{a}}$   $\overline{\phantom{a}}$   $\overline{\$ 

✒ ✑

 $\overline{\phantom{a}}$   $\overline{\phantom{a}}$   $\overline{\$ 

きる. ( unix(orange)用の説明) mkdir mywork 自分用の作業フォルダを作成 cd mywork cp /home/web/HOME/taka/2007/poster2/\* . ✒ ✑ 1. poster.tex : JIS 漢字コードを使用. 改行は LF. 2. poster-sj.tex : ShiftJIS 漢字コードを使用. 改行は LF.

- 3. poster-sj-win.tex : ShiftJIS The Research Research Research CRLF.
	- . platex -kanji sjis ShiftJIS . (orange3c, platex-sjis)

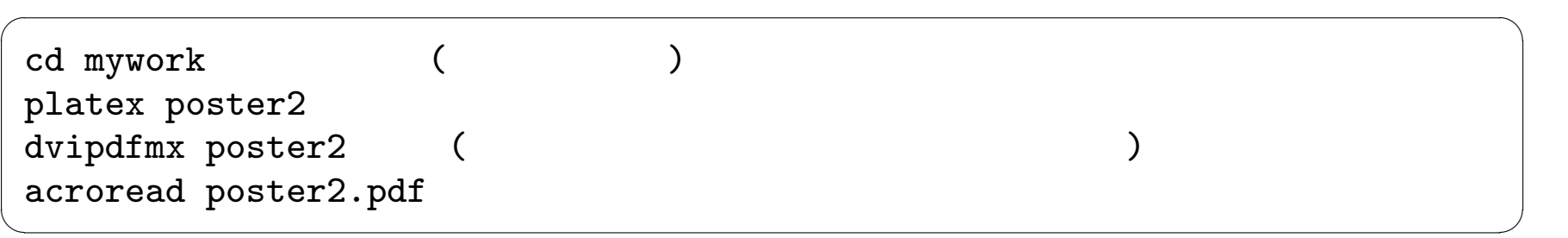

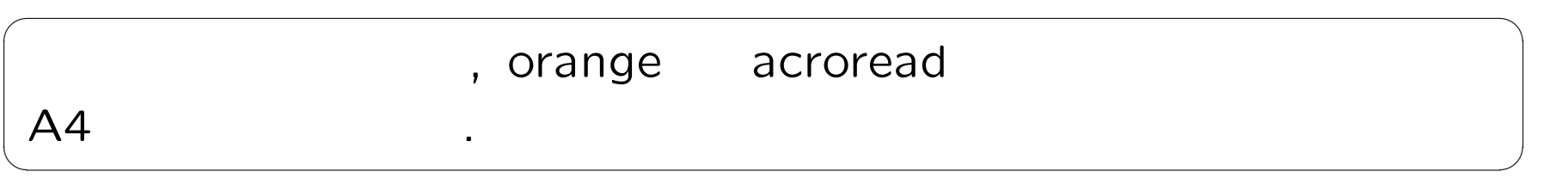

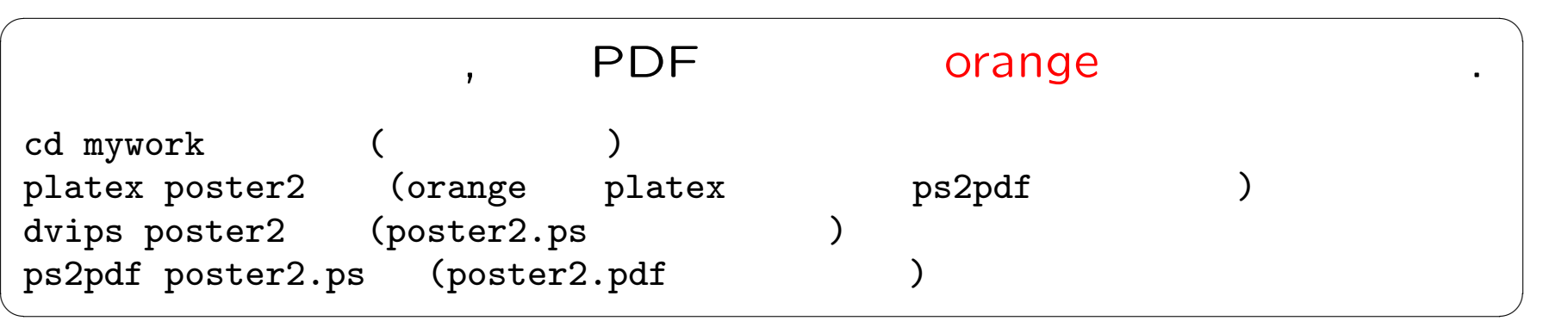

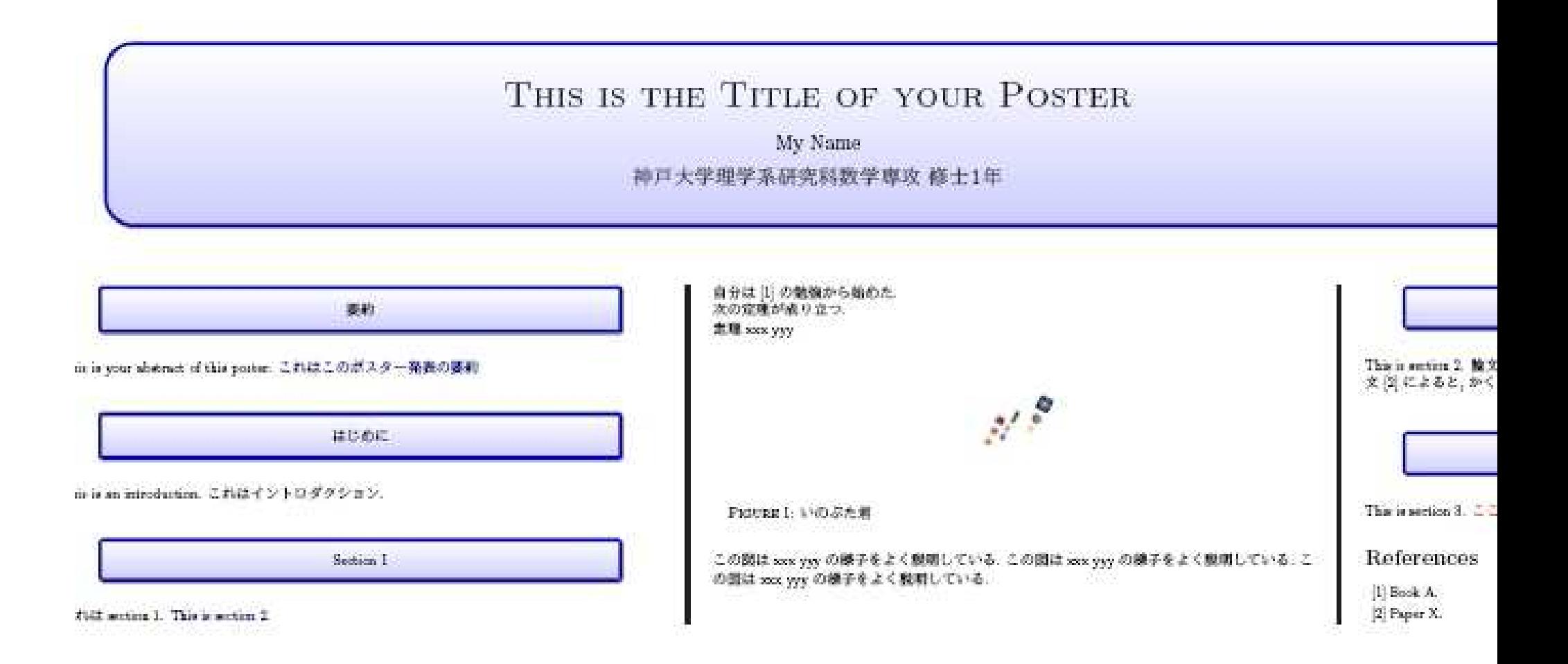

たちに しゅうしょう アクセス

### $($

```
\begin{center}
   \pbox{0.8\columnwidth}{}
     {linewidth=2mm,framearc=0.1,linecolor=lightblue,
      fillstyle=gradient,gradangle=0,gradbegin=white,gradend=whiteblue,
      gradmidpoint=1.0,framesep=1em}
    {\begin{subarray}{c} \{ \text{b} \neq \text{c}} \end{subarray}}\end{center}}
   \end{center}
\vspace{1.25cm}
```
✒ ✑

 $\overline{\phantom{a}}$   $\overline{\phantom{a}}$   $\overline{\$ 

```
\myfig[60]{hopo-inobuta-j.eps}{0.15}
\mycaption{ }
```

```
tex includegraphics
```
jpeg2ps jpeg 形式のファイルを ps 形式のファイルに変換しておく. (cf. convert)

 $\overline{\phantom{a}}$ 

: jpeg2ps abc.jpg >abc.eps

## $($  ):

- 1. poster2.tex
- 2. poster2.tex (a) and the context of the state of the state  $\lambda$

- 1.  $T_{\text{E}}X$  .
- 2. 参考文献表をお忘れなく. 図表, 写真等はポスターでは大事. これらも準備.
- 3. a0poster

作成手順.

#### a4resizeable comment out

%\documentclass[landscape,a0b,final,a4resizeable]{a0poster} \documentclass[landscape,a0b,final]{a0poster}

 $\overline{\phantom{a}}$   $\overline{\phantom{a}}$   $\overline{\$ 

✒ ✑

(portrait) a4resizeable . \documentclass[portrait,final]{a0poster}

: The state of the state of the state of the state of the state of the state of the state of the state of the s

. ssh ssh -X orange ?

こんな場合もある.

The authenticity of host 'orange.math.sci.kobe-u.ac.jp  $(10.1.100.58)$ ' can't be establish DSA key fingerprint is 45:0d:ab:c9:9f:5f:9d:ae:2d:2b:39:bc:04:98:41:62. Are you sure you want to continue connecting (yes/no)?

ves

IT IS POSSIBLE THAT SOMEONE IS DOING SOMETHING NASTY! Someone could be eavesdropping on you right now (man-in-the-middle attack)! It is also possible that the RSA host key has just been changed. The fingerprint for the RSA key sent by the remote host is  $\dots$ 

rm ~/.ssh/known\_hosts known\_hosts known\_hosts (a) prange

.  $(orange-unix)$ .

1. Q. orange emacs the contract of the contract of the contract of the contract of the contract of the contract of the contract of the contract of the contract of the contract of the contract of the contract of the contrac ange2 emacs ) A. ,  $, n (no)$  $(\sqrt{var/lib/wnn/ja_JA/dic/user/})$ , emacs orange2 research and the contract of the contract of the contract of the contract of the contract of the contract of the contract of the contract of the contract of the contract of the contract of the contract of the contr

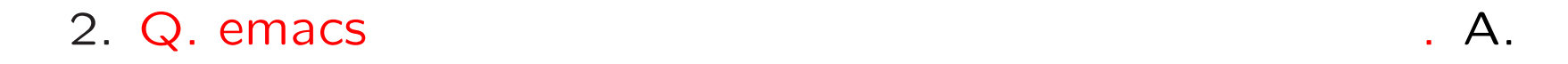

トを押しながらスペースキーを押してください.

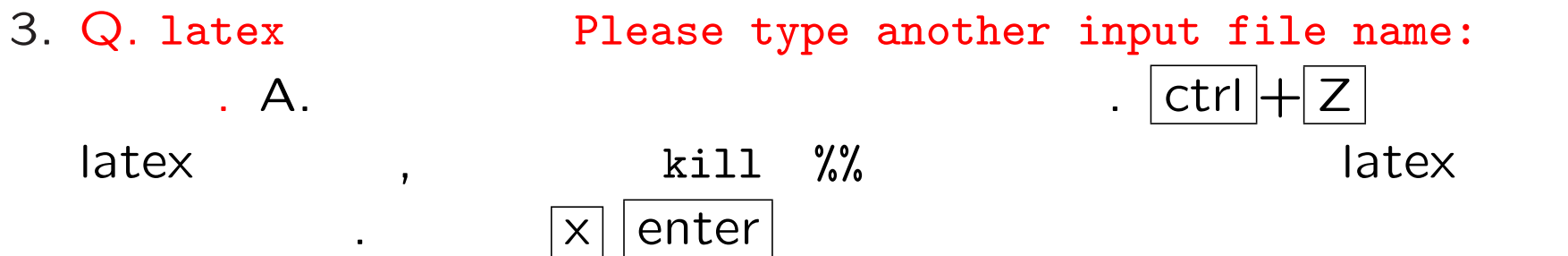

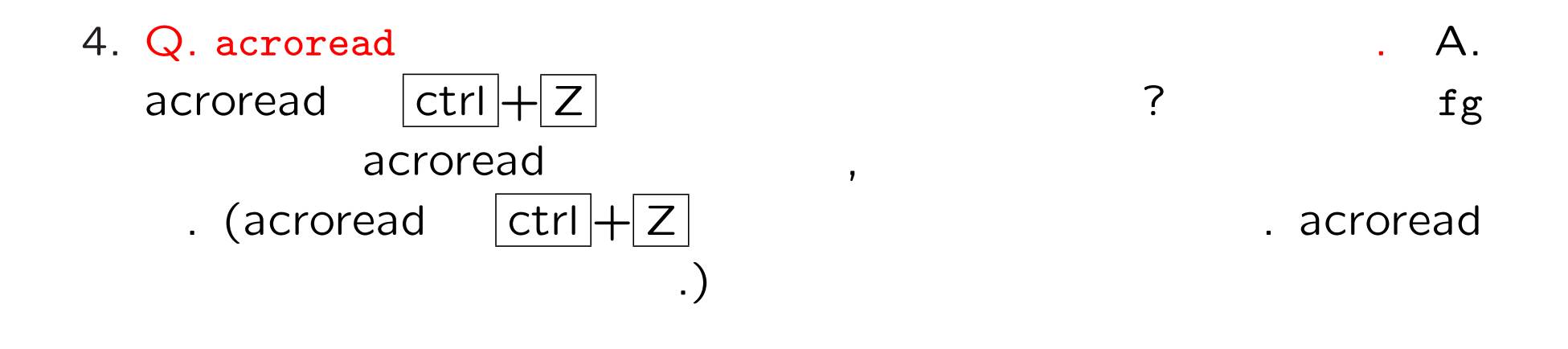

5. Q. a0poster.cls not found A. a0poster.cls コピーのコンティングのアメリカをコピーしたプロジェクト mywork ? 1s bwd (print working directory(folder)) folder .. . cd ..

6. Q. abc.eps mywork A. mywork folder (CP), cp ../abc.eps . OK .

つ上の下の下の下の下には、

7. Q. A. ls in the contract of  $\mathcal{A}$ . The contract of  $\mathcal{A}$ find . -name '\*.eps' -print .

8. Q.

A. poster2.tex , cp poster2.tex  $poster2-11-03.$ tex  $\cdot$ 

9. Q. (iii) A. Web (a)  $\mathsf{T}$ EX  $\hspace{2.6cm}$ などについて思います. グレブナー こうしょう しょうしょうしょうしょうしょうしょうしょうしょうしょうしょうしょうしょう  $2$  . 10. Q.  $\overline{A}.$ \bibitem{ラベル} 著者名, 書名, 発行年, 出版社.

# $4$

- 11. Q. acroread and the set of the set of the set of the set of the set of the set of the set of the set of the set of the set of the set of the set of the set of the set of the set of the set of the set of the set of the
	- A. orange2 acroread 2 orange acroread acroread
- 12. Q.  $T_{E}X$   $T_{E}X$ 
	- .
	- A. emacs copy and paste Theorem 2014

#### Mac

Mac

ssh -Y orange

 $(-x$  .)

 $Q. \quad \backslash \left( \begin{array}{ccc} & & & \ & & \ & & \ & & & \ \end{array} \right) \qquad \qquad .$ 

A1. orange login ,

xmodmap /home/taka/map2.txt

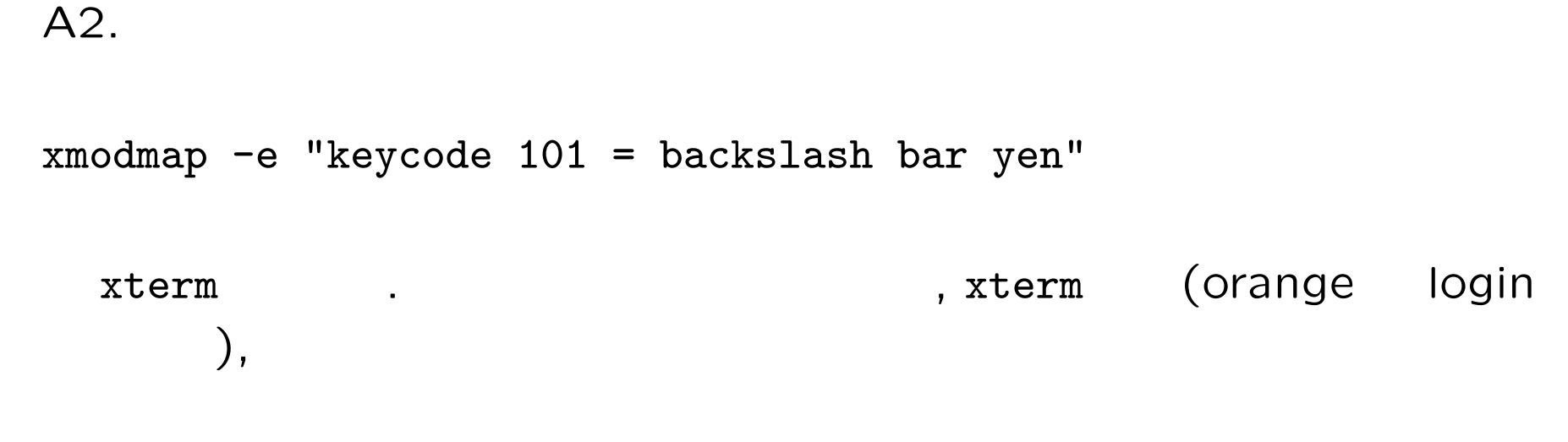

scp ©orange:/home/taka/map2.txt .Xmodmap

.Xmodmap ...

Q. can't open display the canonical control of the control of the control of the control of the control of the control of the control of the control of the control of the control of the control of the control of the contro

 $A. \text{ssh } -Y \quad -Y \quad .$ 

#### Q. Window the contract of the contract of the contract of the contract of the contract of the contract of the contract of the contract of the contract of the contract of the contract of the contract of the contract of the

A. orange login ,

kterm &

orange window .